# АЛГОРИТМ ПОДТВЕРЖДЕНИЯ УЧАСТИЯ В ГОЛОСОВАНИИ ПОСРЕДСТВОМ ГЕО-СМС

## Подтверждение участия в голосовании избирателями происходит в дни голосования.

Гео-СМС – это СМС-сообщение, содержащее в себе текст и уникальную ссылку, при переходе по которой избиратель попадает на сайт подтверждения своего участия в голосовании. Ссылка активна в течении всего периода голосования.

### Подтверждение участия в голосовании посредством Гео-СМС

### Чтобы подтвердить участие посредством Гео-СМС необходимо:

- Шаг 1. Прийти на свой избирательный участок
- Шаг 2. Проголосовать
- Шаг 3. Не уходя с территории избирательного участка открыть уникальную ссылку из СМС

Подтвердить участие, нажав кнопку «Проголосовать»

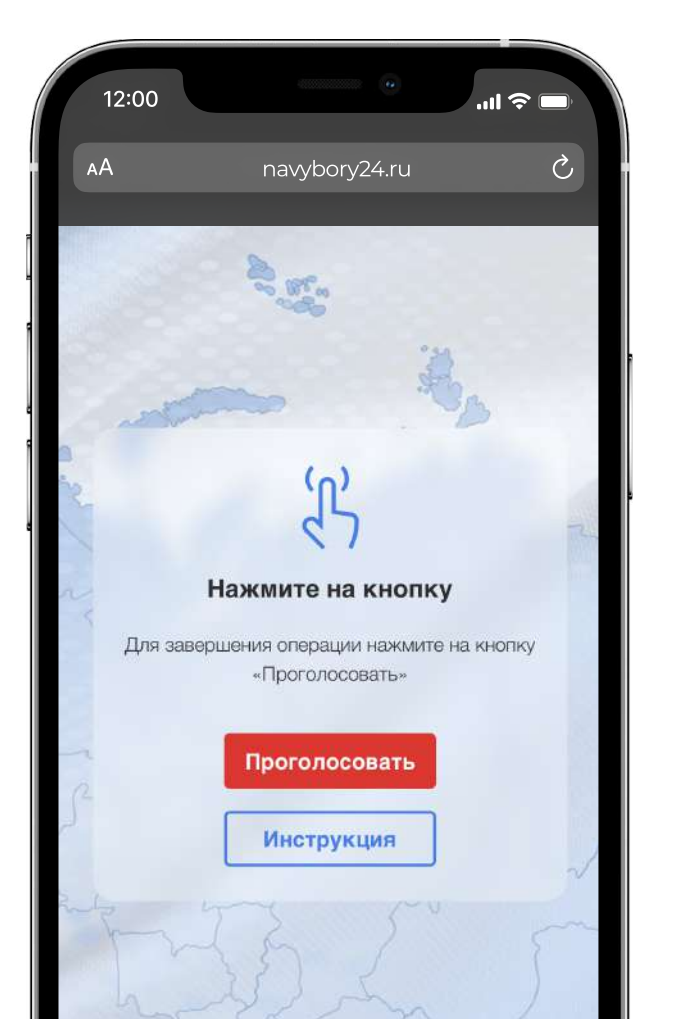

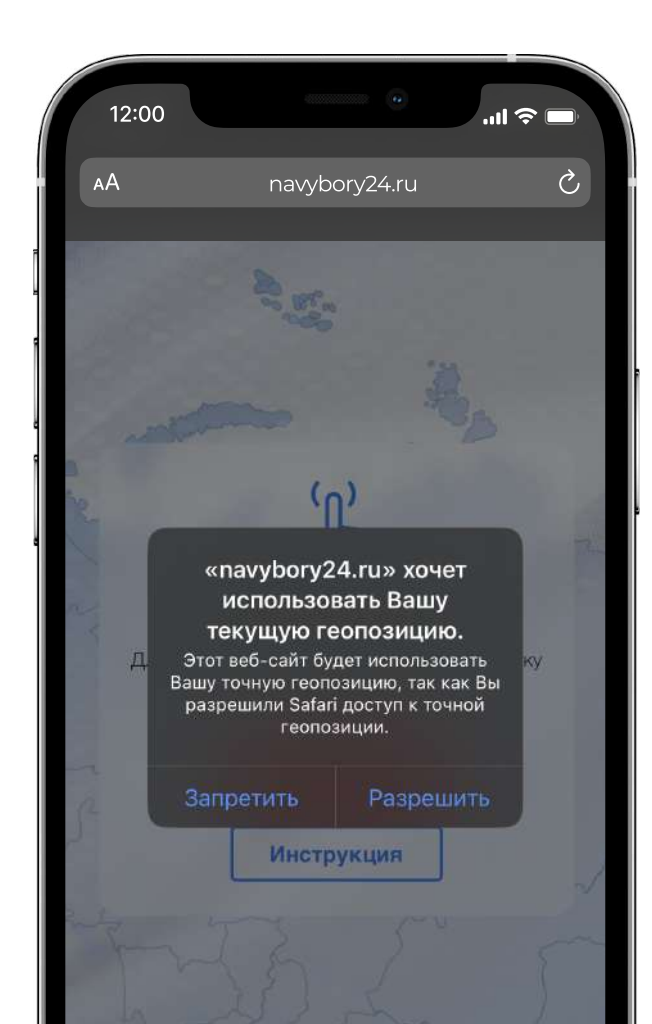

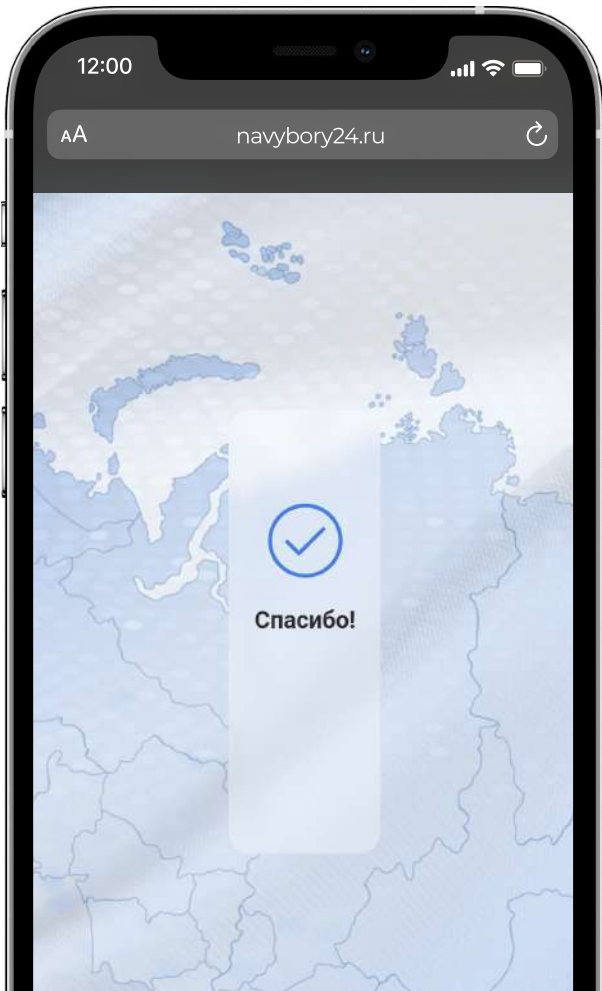

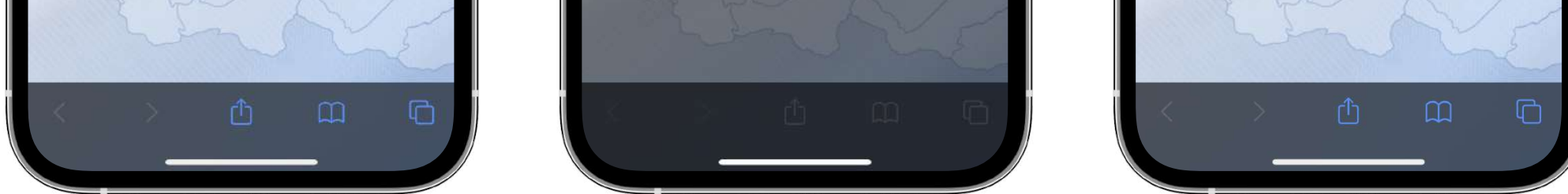

# Обратите внимание:

Если на смартфоне передача геопозиции не разрешена для сайтов, то на экране возникнет окно-запрос на данное разрешение. Нажмите кнопку «Разрешить».

# АЛГОРИТМ ПОДТВЕРЖДЕНИЯ УЧАСТИЯ В ГОЛОСОВАНИИ ПОСРЕДСТВОМ ГЕО-СМС

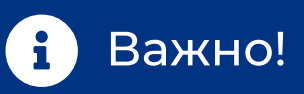

Подтверждение участия в голосовании через уникальную ссылку работает только при нахождении избирателя на территории избирательного участка.

В случае, если избиратель находится не на территории участковой избирательной комиссии, на экране появится уведомление о том, что избиратель далеко от участка. Для подтверждения участия необходимо подойти ближе к участку.

Чтобы проложить подробный маршрут до избирательного участка нажмите кнопку «Открыть маршрут».

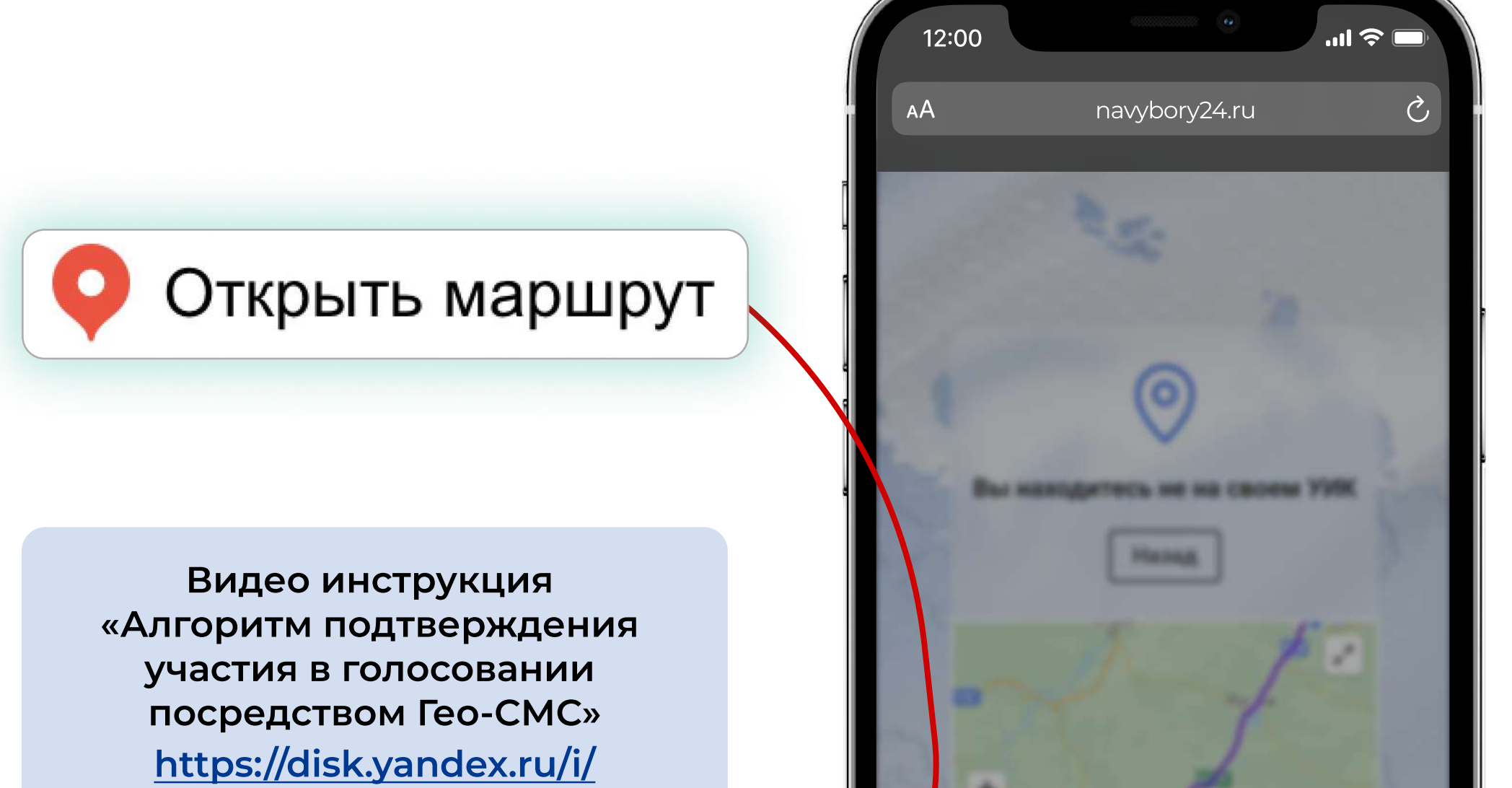

[LSliXeHVtlV4oQ](https://disk.yandex.ru/i/LSliXeHVtlV4oQ)

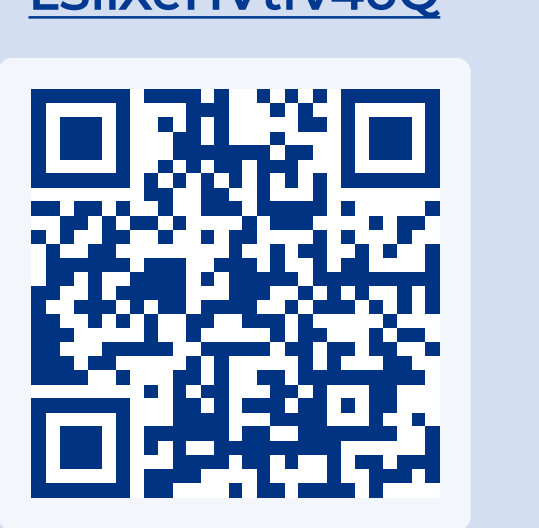

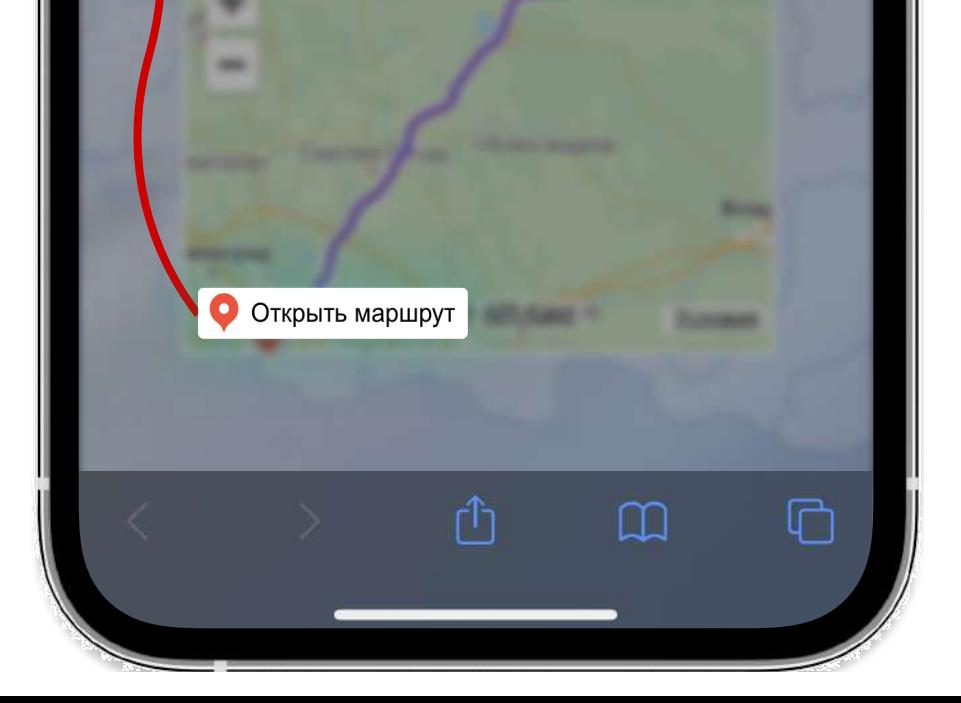

# АЛГОРИТМ ПОДТВЕРЖДЕНИЯ УЧАСТИЯ В ГОЛОСОВАНИИ ПОСРЕДСТВОМ ГЕО-СМС

QR-код можно отсканировать с помощью камеры смартфона у бригадира, находящегося рядом со входом в избирательный участок. При сканировании QR- кода, избирателя перенаправит на сайт запроса Гео-СМС

В случае, если номер телефона отсутствует или не закреплён за избирателем, при попытке получить СМС система выдаст уведомление о том, что номер не зарегистрирован.

Для уточнения информации необходимо

### обратиться к ответственному лицу на избирательном участке.

## Что делать, если не пришло СМС?

Дополнительным механизмом цифрового подтверждения участия в голосовании является подтверждение с помощью QR-кода

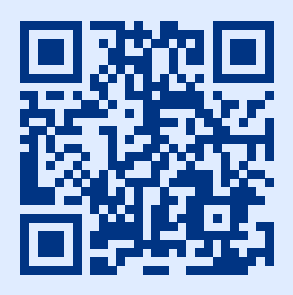

### Что делать если номер телефона не зарегистрирован в системе?

### Чтобы получить СМС со ссылкой необходимо:

- Шаг 1. Отсканировать код
- Шаг 2. Ввести номер телефона
- Шаг 3. Подтвердить, что вы не робот
- Шаг 4. Нажать кнопку «Получить СМС со ссылкой»

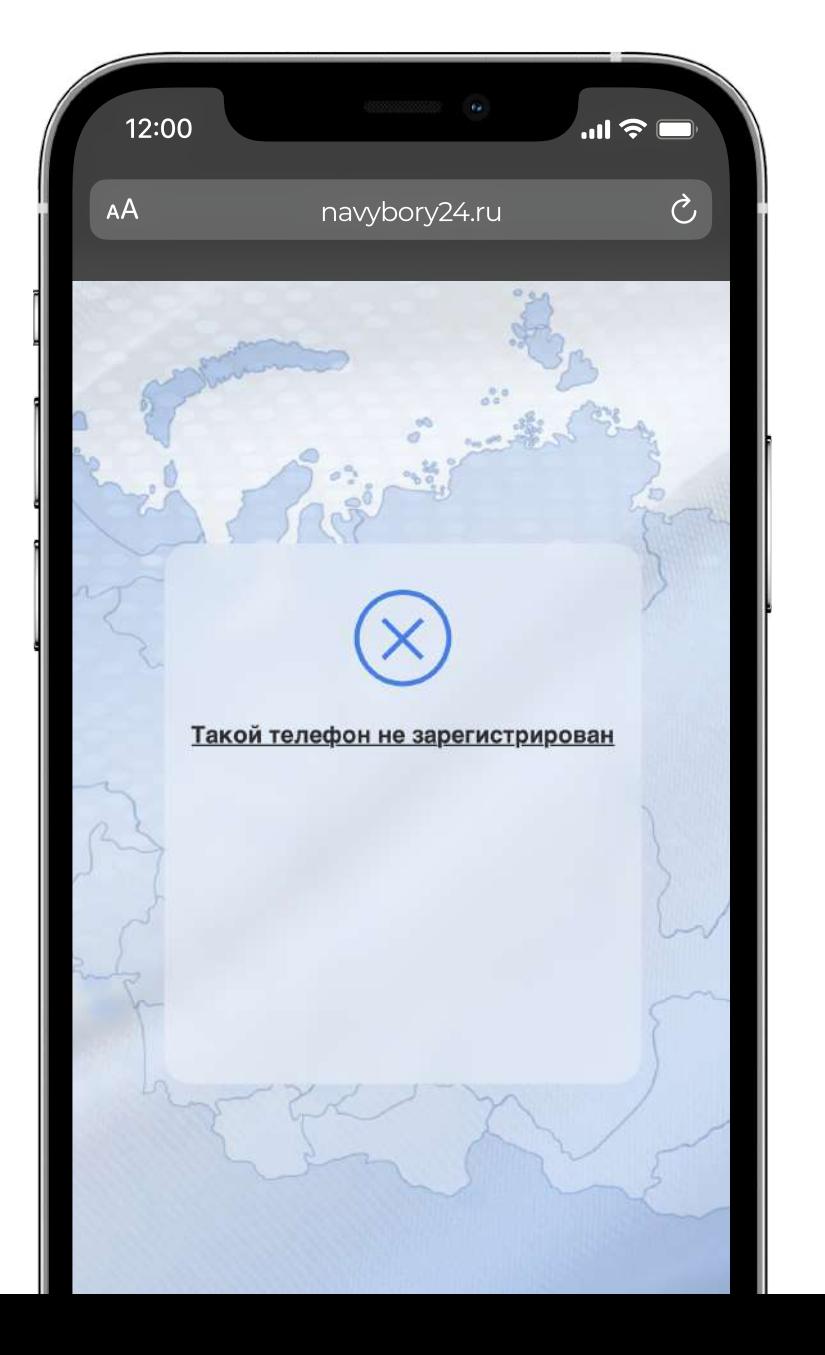